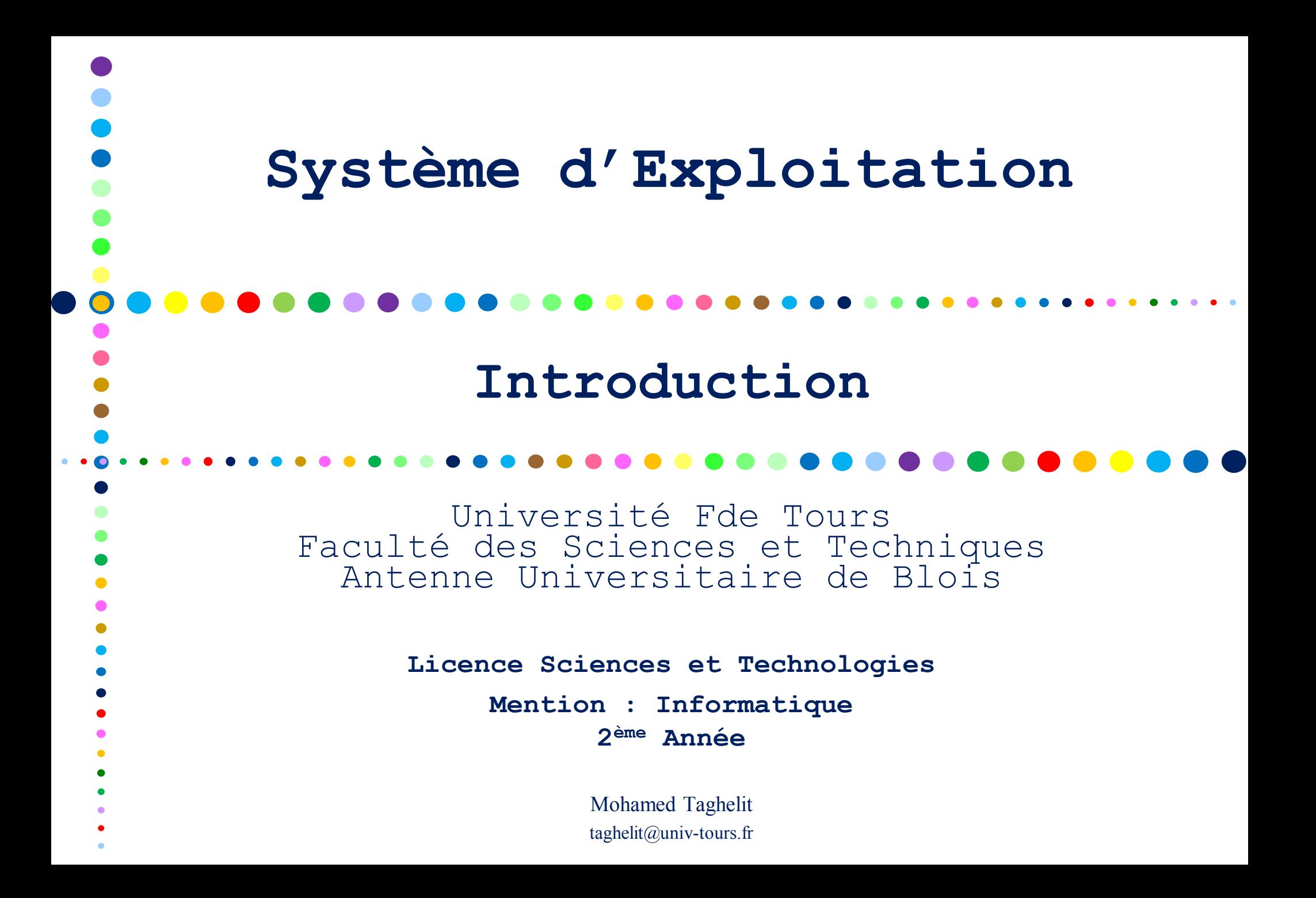

# Qu'est-ce qu'un Système d'Exploitation

- Un programme qui agit comme un intermédiaire entre un utilisateur d'un ordinateur et le matériel informatique
- Un SE est un allocateur de ressources
	- o Gère toutes les ressources,
	- o Décide, dans le cas de requêtes contradictoires, de l'utilisation efficace et équitable des ressources .
- Un SE est un programme de contrôle
	- o Contrôle l'exécution des programmes pour éviter les erreurs et la mauvaise utilisation de l'ordinateur
- Objectifs du système d'exploitation :
	- Exécute les programmes utilisateurs,
	- o Facilite l'utilisation du système informatique,
	- Utilise de manière efficace le matériel informatique.

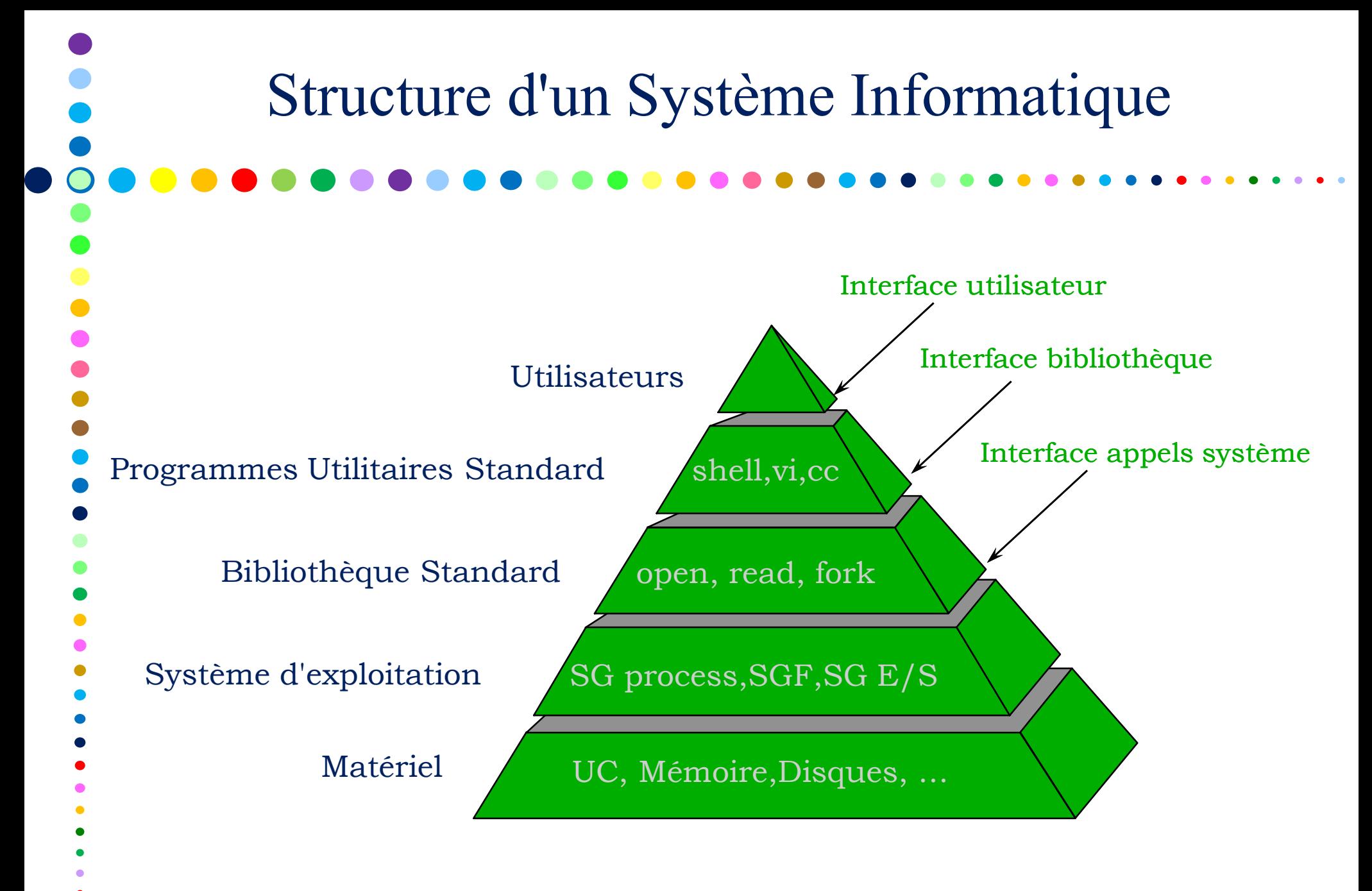

Identification d'un Utilisateur dans le Système

#### • Identification d'un Utilisateur

- − *login*: *UNAME* (*User NAME*), nom par lequel le système reconnaît l'utilisateur et ouvre une session de travail
- − *mot de passe* : permet l'authentification de l'utilisateur du *login* introduit
- **Principe** 
	- L'identification de l'utilisateur et la définition des permissions qui lui sont appliquées reposent sur deux notions :
		- − Identifiant Utilisateur : *UID* (*User IDentification*), numéro unique associé à chaque utilisateur (*login*). Information système qui référence un utilisateur une fois qu'il est connecté.
	- − Groupe d'Utilisateurs : *GID* (*Group IDentification*), numéro unique associé à chaque groupe d'utilisateurs. A un groupe est également associé un nom : *GNAME* (*Groupe NAME*). Remarque : chaque utilisateur appartient à un groupe principal et peut être membre d'autres groupes.

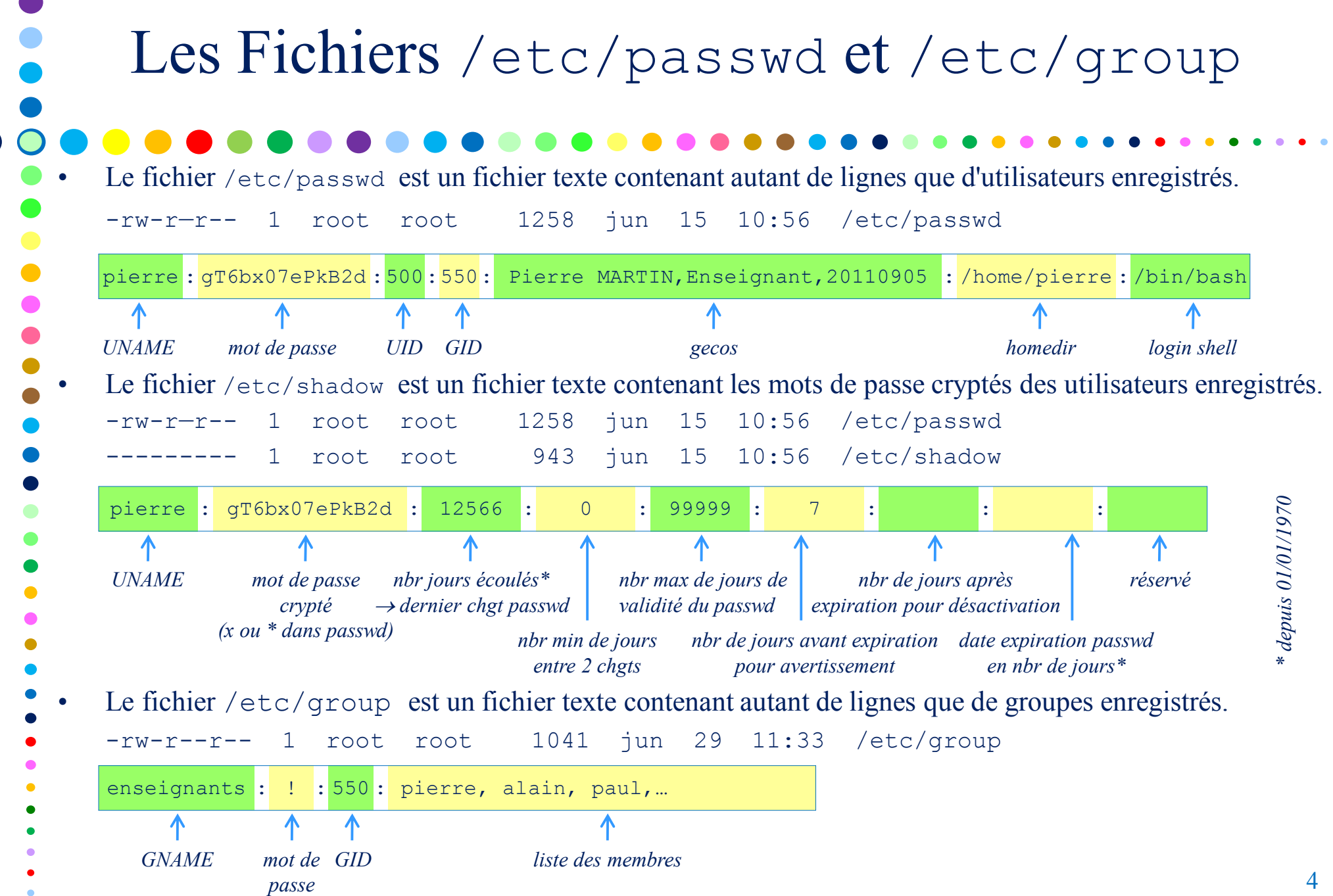

 $\bullet$ 

# Commandes d'Identification

- La commande id
	- − elle affiche les informations sur l'utilisateurs qui tape la commande \$ id uid=500(pierre) gid=550(enseignants) groups=551(calcul), 600(licence)

*UID, UNAME groupe principal (actif) groupes supplémentaires*

− elle peut être utilisée pour afficher les informations d'un autre utilisateur \$ id admin uid=0(laurand) gid=0(administrateur) groups=110(scolarite)

#### La commande groups

- − elle affiche les groupes auquel l'utilisateur courant (ou fourni en paramètre) est membre \$ groups pierre : enseignants calcul licence
- La commande newgrp
	- − elle permet de changer (le temps de la session) de groupe actif. \$ newgrp calcul  $$id$ uid=500(pierre) gid=551(calcul) groups=550(enseignants),551(calcul), 600(licence)
	- − NB : le changement de groupe actif agit sur les propriétés des fichiers et répertoire créés par la suite.

# Commandes d'Identification <sup>2</sup>

- La commande who
	- − elle affiche la liste des utilisateurs connectés \$ who admin tty0 jun 25 08:18

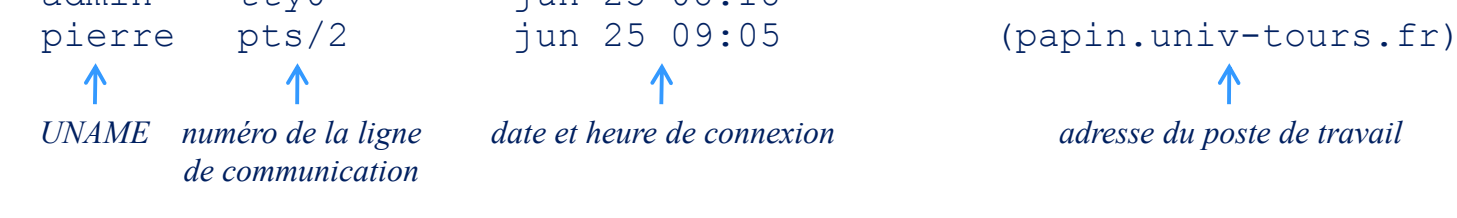

- − elle peut être utilisée pour afficher uniquement la ligne concernant l'utilisateur \$ who am i  $/*$  whoami  $*/$ pierre pts/2 jun 25 09:05 (papin.univ-tours.fr)
- La commande w
	- identique à who mais affiche la commande que l'utilisateur exécute plutôt que son poste

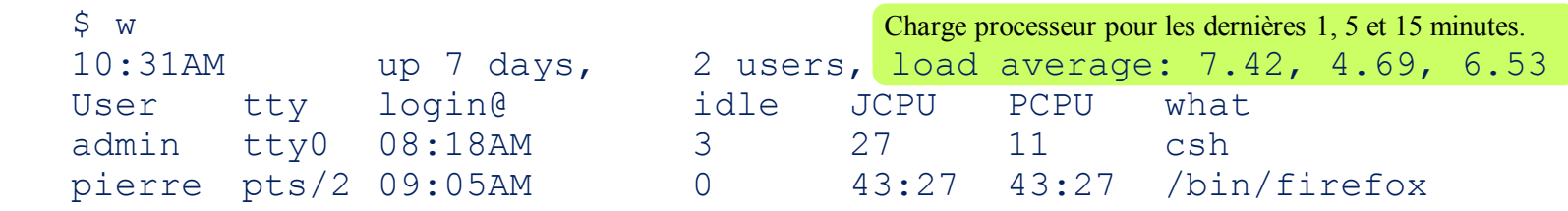

− chaque utilisateur peut voir ce que font les autres. Commande souvent utilisée par l'administrateur, qui peut éventuellement envoyer un message à un utilisateur (write) ou à tous (wall).

# Commandes d'Identification,

- La commande finger
	- − elle affiche les information *GECOS* des utilisateurs connectés

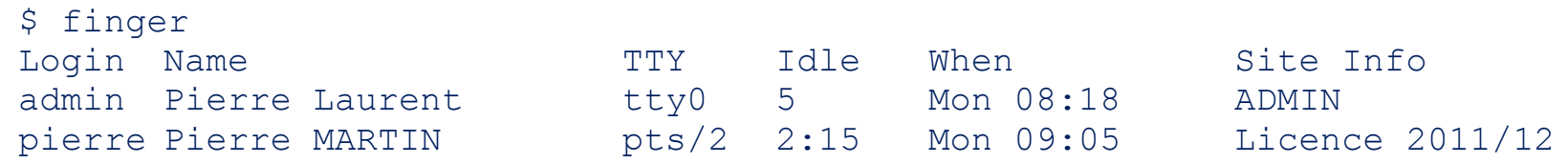

− elle peut être utilisée avec un argument (*login*) pour afficher uniquement l'identité d'un utilisateur (même s'il n'est pas connecté)

```
$ finger pierre
Login name: pierre The real life : Pierre MARTIN
Site Info: Enseignant, 20100905,
Directory: /home/pierre Shell: /bin/bash
On since Sep 05 08:15:00 on pts/2
      from papin.univ-tours.fr
      (messages off)
No Plan.
```
les commandes who, w et finger fournissent des informations sur les utilisateurs et peuvent faciliter le travail de surveillance de l'administrateur.

```
Modification des Informations d'un Utilisateur
```
- La commande passwd
	- − elle permet de modifier le mot de passe de l'utilisateur
		- \$ passwd Changing password for "pierre"
		- pierre's Old password: xxxxx /\* évite à une tierce personne de le faire \*/
		- pierre's New password: xxxxxx
		- Enter the new password again: xxxxxx
- La commande chsh (*change shell*)
	- − elle permet de modifier le *login shell*  $\sinh$  /\* mode interactif  $\frac{1}{2}$ 
		- \$ chsh pierre /bin/csh /\* met en place le nouveau *login shell*, /bin/csh \*/
- La commande chfn (*change finger information*)
	- − elle permet de modifier la valeur du champs *GECOS* \$ chfn pierre's current gecos: "Pierre MARTIN, Enseignant, 20100905," Change (yes) or  $(no)? > y$ To?>Pierre-Paul MARTIN, Professeur, 20100901,

Les commandes précédentes modifient le contenu du fichier /etc/passwd (/etc/shadow)

8

# Filtrage de l'Affichage

Les commandes précédentes d'identification peuvent être enchainées avec des commandes de comptabilisation et de filtrage pour fournir des résultats plus précis. L'enchainement de commandes utilise le caractère "|" qui traduit une redirection des flux entrants/sortants (*pipe*).

• La commande wc [-cwl] (*Word Count*)

− elle compte le nombre de caractères [-c], de mots [-w] ou de lignes [-l] d'un texte

```
$ who | wc -1 /* affiche le nombre d'utilisateurs connectés */
7
```
- La commande grep
	- elle filtre le flux de texte qu'elle reçoit et ne laisse passer que les lignes contenant le motif donné en argument

```
$ w | grep firefox /* affiche tous les utilisateurs qui exécutent firefox */
pierre pts/2 09:05AM 0 43:27 43:27 /bin/firefox
alain pts/1 09:21PM 2 16:12 16:12 /bin/firefox
$ w | grep firefox | wc –l
\overline{2}
```
# Ajout d'Utilisateur et de Groupe d'Utilisateurs

- Ajouter un nouveau groupe d'utilisateurs revient à procéder manuellement à l'étape suivante :
	- 1. Modification du fichier /etc/group,
- Ajouter un nouvel utilisateur revient à procéder
- manuellement aux étapes suivantes :
	- 2. Modification du fichier /etc/passwd,
	- 3. Positionnement du mot de passe initial,
- 4. Création du répertoire personnel de l'utilisateur et changement de propriétaire,
- 5. Copie des fichiers d'environnement.
- Ajouter un nouvel utilisateur par les commandes useradd et groupadd

```
$ groupadd –g 601 licence2
$ useradd –u 550 –g licence2 –c 'Bob SLEIGH,Licence2
    Info' –d /home/bob –m –s /bin/bash bob
$ ls –l /home | grep bob
drwxr-xr-x 2 bob licence2 4096 sep 25 8:15 /home/bob
```
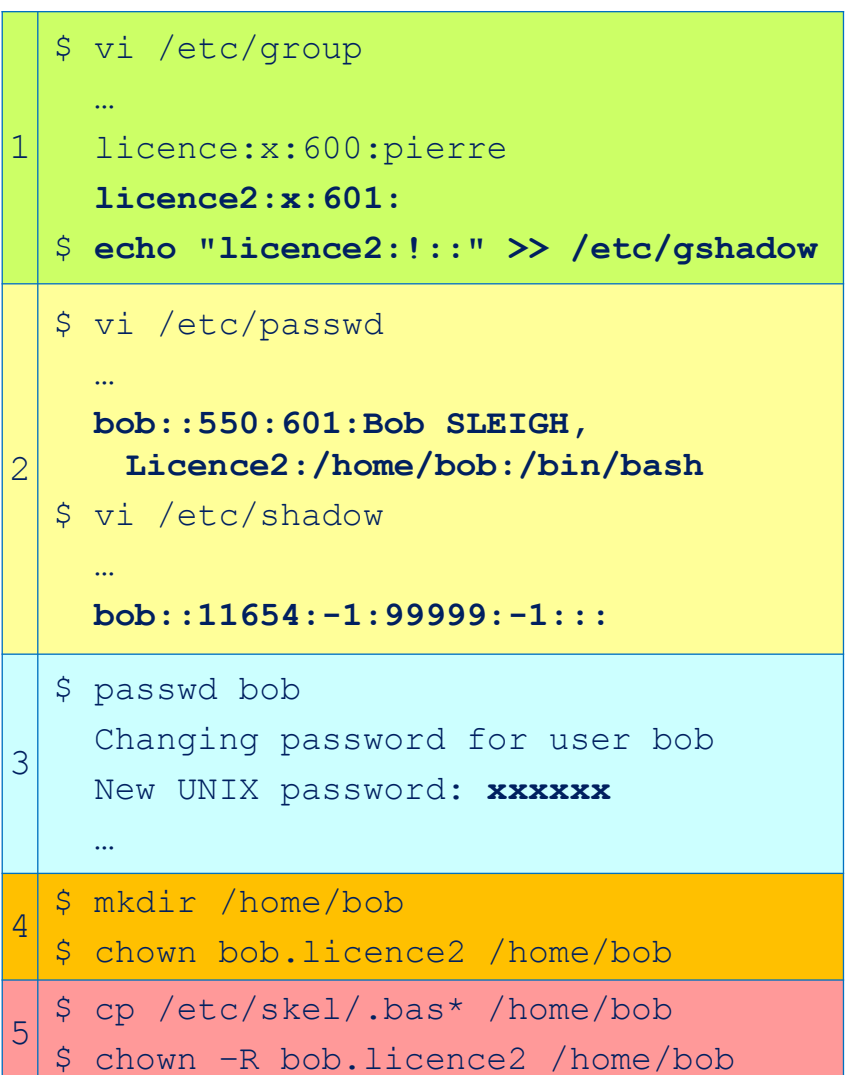

```
11
Suppression d'Utilisateur et de Groupe d'Utilisateurs
Supprimer un groupe revient à supprimer la ligne dans le fichier /etc/group qui le décrit.
− si des utilisateurs appartiennent au groupe supprimé, ils deviennent "orphelins" de groupe (le GID
   remplace le nom de groupe).
   $ ls –l /home | grep bob /* après suppression du groupe licence2 de /etc/group */
   drwxr-xr-x 2 bob 601 4096 sep 25 8:15 /home/bob
− La commande groupdel permet de supprimer un groupe qui n'est groupe principal d'aucun utilisateur 
   (suppression à la fois dans le fichier /etc/group et /etc/gshadow)
   $ groupdel licence2
   groupdel : impossible d'enlever l'utilisateur de son groupe primaire
• Supprimer un utilisateur revient à supprimer la ligne dans le fichier /etc/passwd qui le décrit.
− si l'utilisateur supprimé possède toujours des fichiers et répertoires, ils deviennent "orphelins" de 
   propriétaire (l'UID remplace le nom de propriétaire).
   $ 1s -1 /home | grep bob /* après suppression de l'utilisateur bob de /etc/passwd */
   drwxr-xr-x 2 550 licence2 4096 sep 25 8:15 /home/bob
   Les fichiers et répertoires de l'utilisateur supprimé doivent êtres aussi supprimés. S'ils ne le sont pas et 
   que l'UID de l'utilisateur supprimé est affecté à un nouvel utilisateur, ce dernier en devient propriétaires.
− La commande userdel permet de supprimer un utilisateur
   $ userdel –r bob /* l'option –r permet de supprimer également le répertoire et le fichier contenant le 
                                 courriel. Si absente, alors il faut faire la suppression "à la main" */
```

```
L'Environnement de Travail ou shell
• Principe : au début d'une session, chaque utilisateur exécute un logiciel initial, ou interpréteur 
de commandes, son login shell. Il constitue un environnement de travail composé de 
commandes, de variables, de fichiers de démarrage, etc. 
Les différents shells, répartis en deux familles :
− Bourne Shell : le Bourne Shell (bsh), le Korn Shell (ksh) et le Bourne Again Shell (bash) 
− C Shell : le C Shell (csh) et le tcsh
− Le shell POSIX (sh)  ksh ou bash (shells respectant cette norme)
   $ 1s -il /bin/*sh*
   96589 -rwxr-xr-x 1 root root 423096 may 25 2008 /bin/bash
   96589 lrwxrwxrwx 1 root root 4 \text{ jun} 3 2008 /bin/sh \rightarrow bash
```
• Changement de shell − En cours de session : exécution par saisie du nom − A la connexion : cf. *chsh* • Liste des shells disponibles  $\rightarrow$  /etc/shells (fichier)  $\frac{1}{2}$ \$ bsh /\* empilement du *bsh* \*/ \$ csh /\* empilement du *csh* \*/ % ksh /\* empilement du *ksh* \*/ \$ exit /\* retour au *csh* \*/ % exit /\* retour au *bsh* \*/ \$ exit /\* retour au *login shell* \*/ Tous les shells rendent les mêmes services aux utilisateurs. Cependant, ils se différencient par les commandes internes (*builtins*), la syntaxe et les variables prédéfinies.

Caractéristiques des shells – Les *Builtins*

- Les commandes internes
	- − font partie du code du shell (ne peuvent être supprimées)

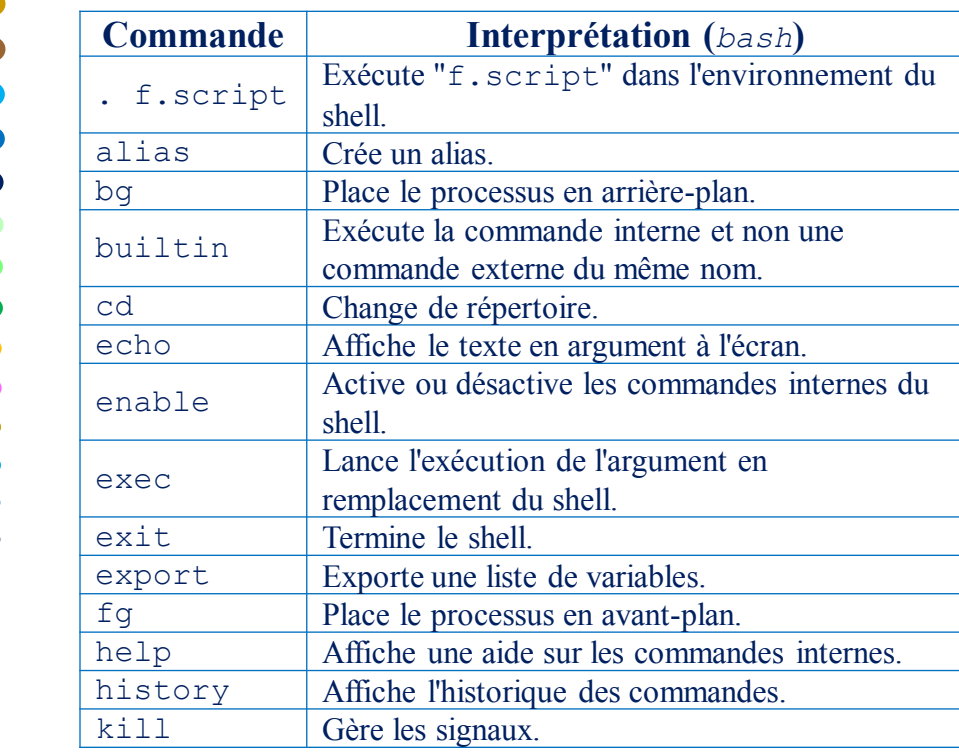

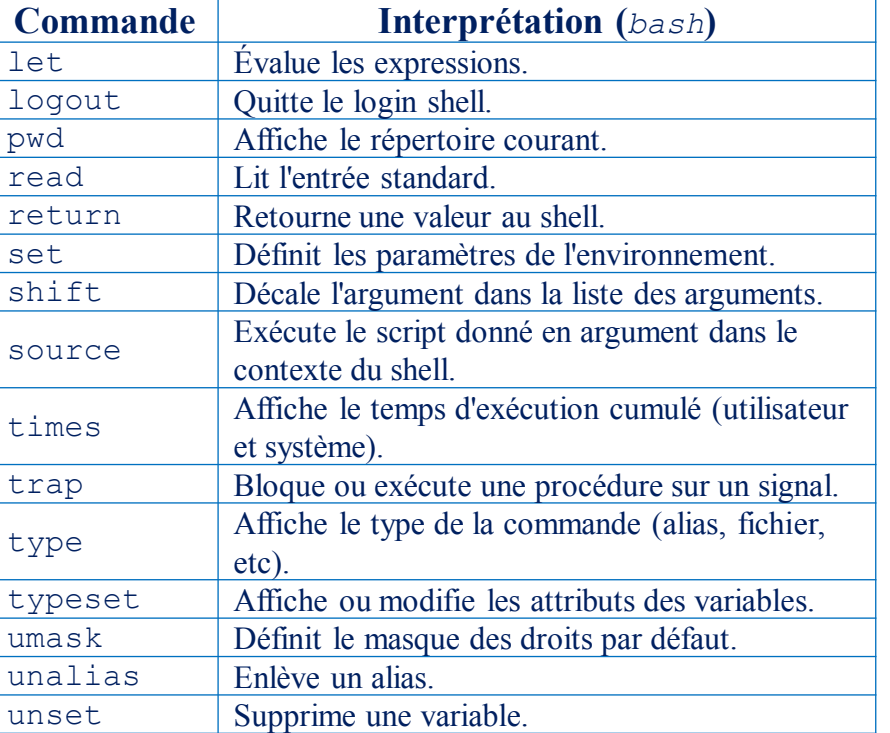

• Les variables communes du shell

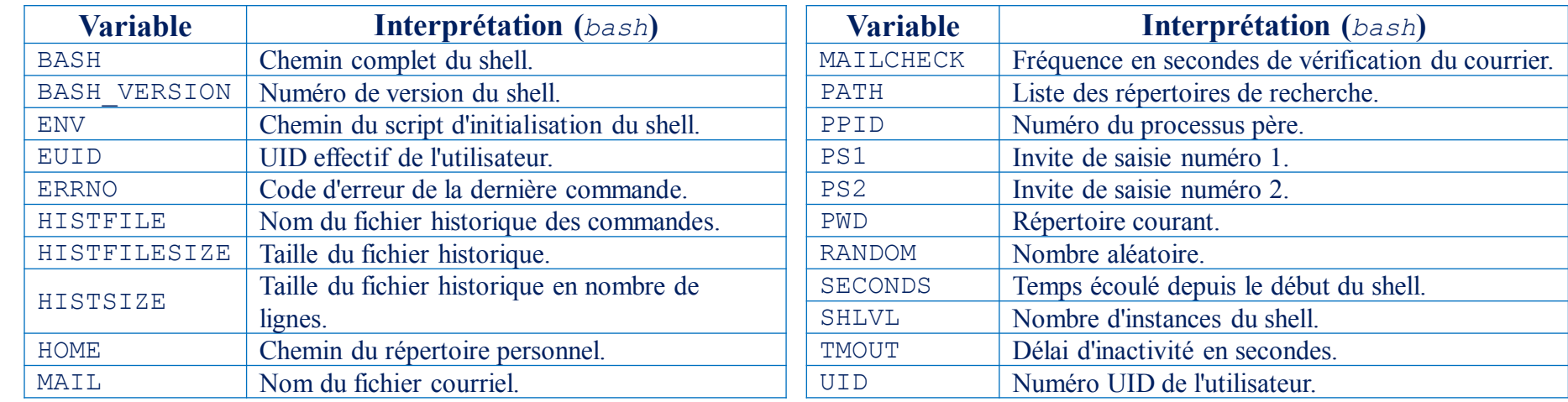

- Contenu des variables
	- − le contenu d'une variable peut être affiché en utilisant la commande echo suivie du nom de la variable préfixée par \$.
		- \$ echo \$PATH

Les Fichiers de Démarrage – Cas du *bash* Contiennent des commandes exécutées systématiquement et automatiquement lors d'une nouvelle session, de la fin d'une session ou d'un nouveau shell.

- A l'ouverture d'une session
	- − /etc/profile : fichier système. Tous les utilisateurs qui se connectent l'exécutent. Permet de mettre en place un environnement minimal.
	- − [~/.bash\_profile, ~/.bash\_login]~/.profile : fichier propre à un utilisateur. Permet de modifier et/ou de compléter l'environnement minimal.
- A l'exécution d'un shell
	- − ~/.bashrc : fichier propre à un utilisateur. Leur rôle est de contenir des syntaxes spécifiques qui ne doivent pas être écrites dans les fichiers précédents.
- A la fermeture d'une session
	- − ~/.bash\_logout : fichier propre à un utilisateur. Contient les commandes qui seront exécutées lors de la fermeture de session par l'utilisateur.

```
Le Changement de Session – su et login
• La commande su permet à un utilisateur de se connecter par-dessus la session actuelle sans 
déconnecter cette dernière.
  [alain]$ pwd [alain]$ pwd
  /home/alain /home/alain
  [align] su paul [domain] [chain] su - paul
  Password: xxxxxx Password: xxxxxx
  [paul]$ pwd [paul]$ pwd [paul]$ pwd
  /home/alain J session procedured. /home/paul
  [paul]$ exit /* retour à la session d'alain */ [paul]$ exit /* retour à la session d'alain */
  [alain]$ [alain]$ 
                       Conservation de 
                     l'environnement de la 
                      session précédente.
                                                          Création d'un nouvel 
                                                         environnement. Exécution 
                                                         des fichiers de démarrage.
```
• La commande *login* permet à un utilisateur de se connecter en remplacement de la session actuelle. Cette dernière est définitivement fermée.

```
[alain]$ exec login
login: paul
paul's Password: xxxxxx
Last login: 
[paul]$ pwd
/home/paul
```
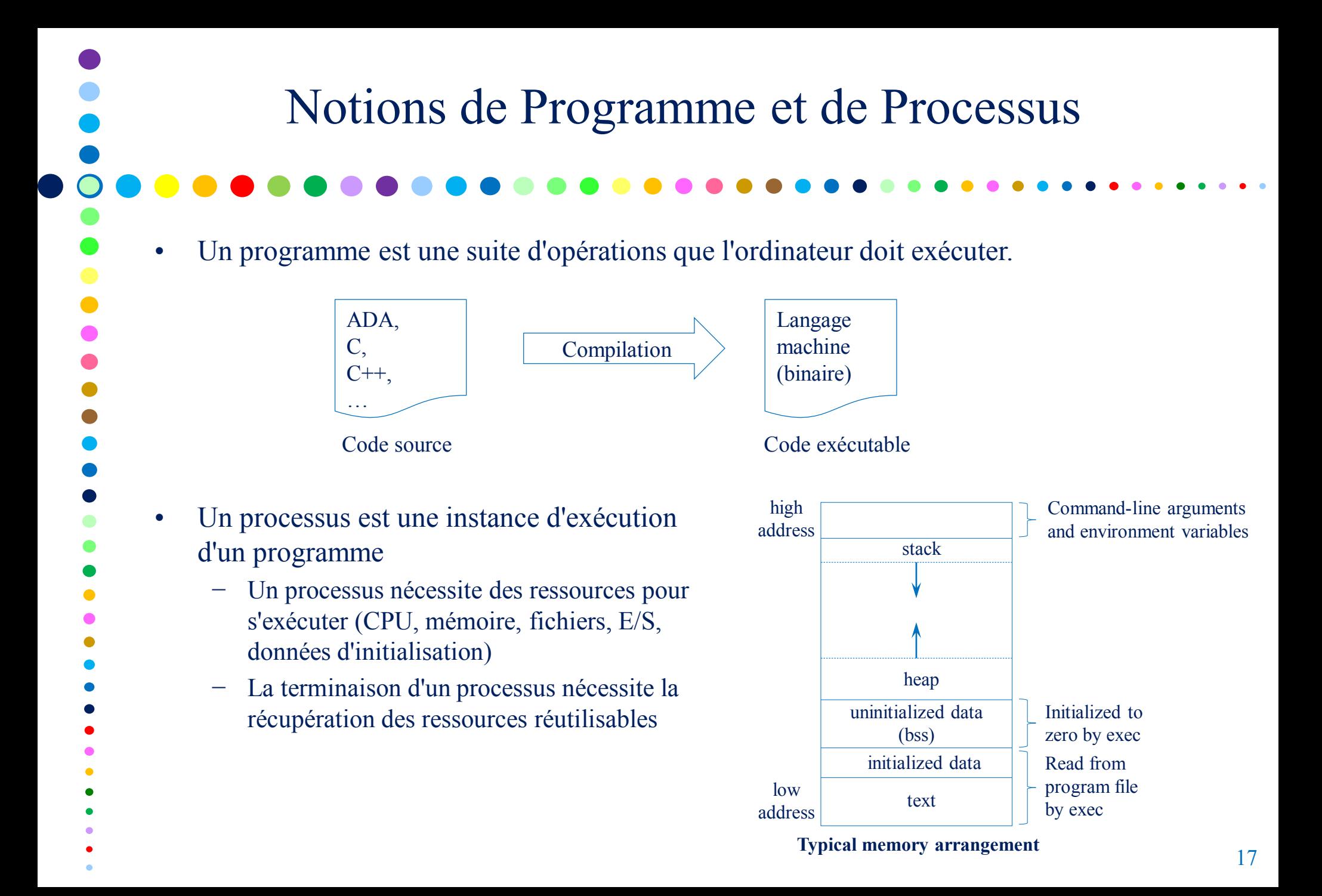

# Types et Modes d'Exécution des Processus

- Types de processus
	- processus système
		- Attachés à aucun terminal, ils sont créés par :
			- o le noyau : scheduler, pagedaemon, …
		- o init (/etc/init) : démons lpd, ftpd, ...
	- processus utilisateurs Lancés par un utilisateur depuis un terminal.
- Modes d'exécution
	- mode utilisateur
		- Le processus exécute ses instructions et utilise ses propres données.
	- mode noyau
		- Le processus exécute les instructions du noyau.

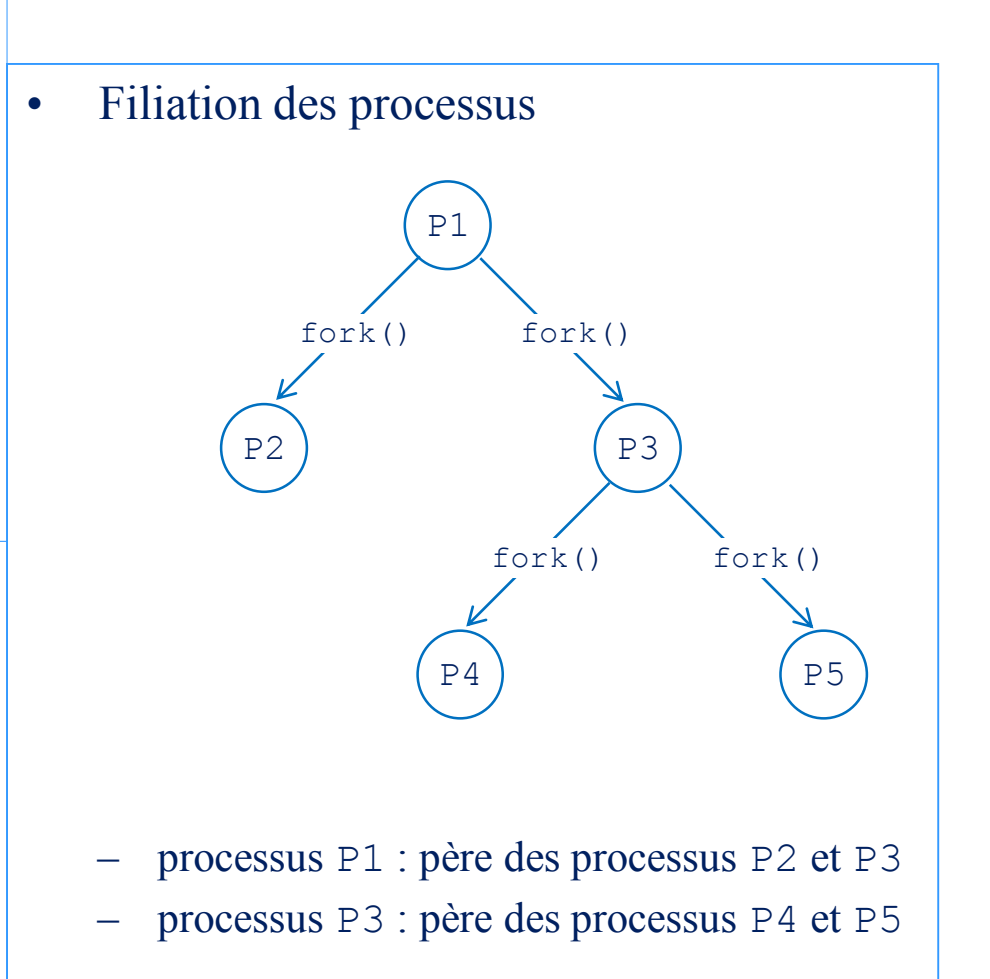

## Attributs des Processus

Un certain nombre d'attributs sont associés à un processus. Ils permettent, entre autres, de l'identifier et d'établir ses droits lors de l'exécution. Parmi eux :

- − PID (*Process IDentification* ) : numéro unique associé à chaque processus,
- − PPID (*Parent Process IDentification* ) : PID du processus père,
- − UID (*User IDentification*) : appelé propriétaire réel du processus. Il s'agit de l'UID de l'utilisateur qui a lancé (créer) le processus.
- − EUID (*Effective User IDentification*) : appelé propriétaire effectif du processus. Il est en général égal à l'UID de l'utilisateur qui a lancé (créer) le processus sauf, éventuellement, si le programme exécutable a son set-UID bit positionné.
- − GID (*GroupIDentification*) : appelé groupe propriétaire réel du processus. Il s'agit du GID de l'utilisateur qui a lancé (créer) le processus.
- − EGID (*Effective GroupIDentification*) : appelé groupe propriétaire effectif du processus. Il est en général égal au GID de l'utilisateur qui a lancé (créer) le processus sauf, éventuellement, si le programme exécutable a son set-GID bit positionné.
- Les droits d'un processus sont ceux attribués à son EUID (éventuellement EGID).

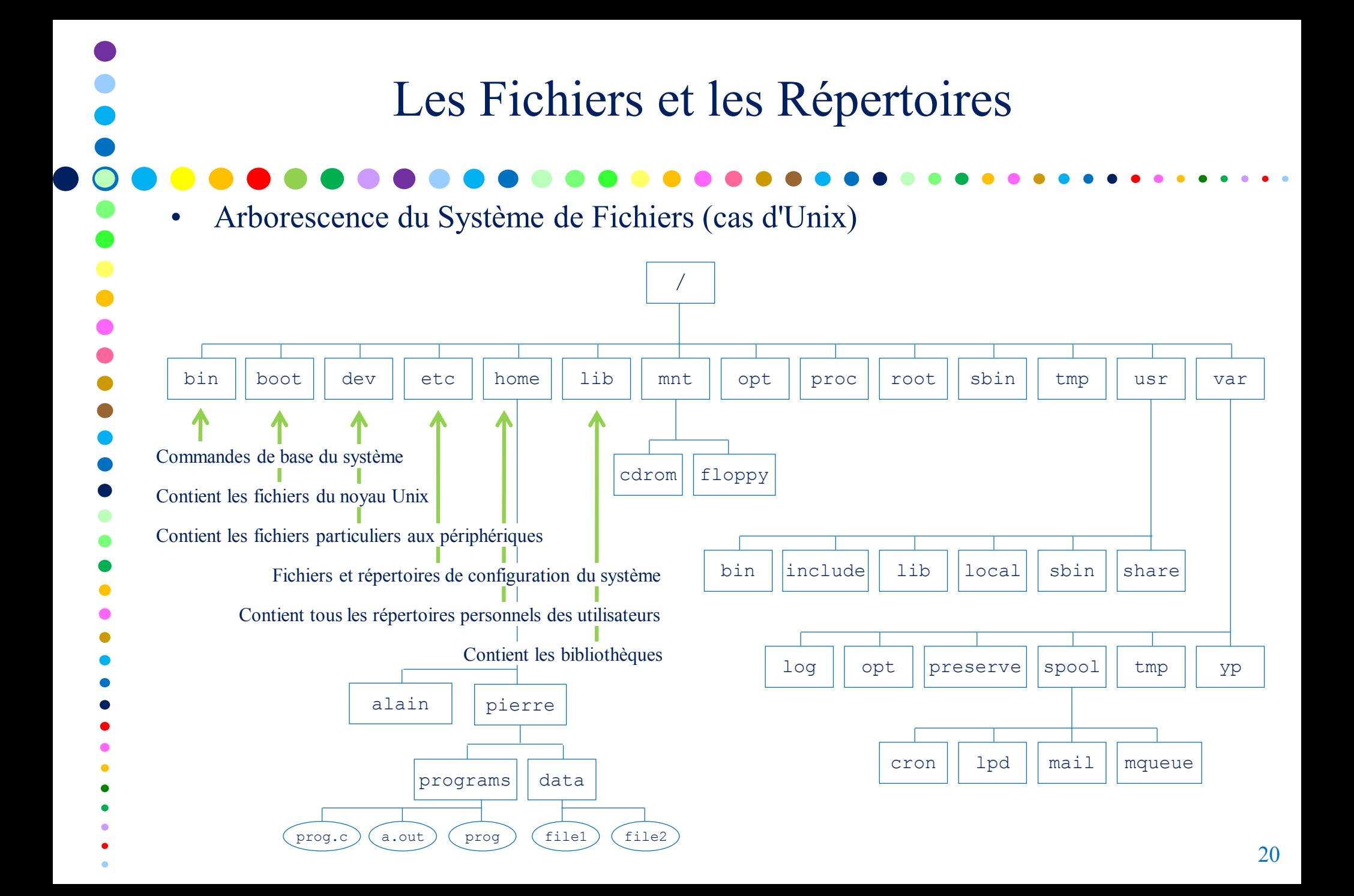

# Les Différents Types de Fichiers

- Types de fichiers
	- − Fichiers réguliers (-)

fichiers de différents formats pouvant contenir un exécutable en binaire, du texte, de la voix, de l'image, …

− Répertoires (d)

fichiers système qui impliquent et conservent la structure du système de fichiers

− Fichiers spéciaux caractères (c)

fichiers associés aux périphériques en mode caractères (écran, imprimante, …)

− Fichiers spéciaux blocs (b)

fichiers associés aux périphériques en mode blocs (disque, lecteur optique, …)

− FIFO (p)

fichiers associés aux tubes (pipes) nommés

Socket (s)

fichiers associés aux points de communication

- − Liens symboliques (l)
	- fichiers liés à d'autres fichiers

# Structure *inode*

- Tous les types de fichiers Unix sont gérés par le SE au moyen des inodes,
- Un inode est une structure de contrôle qui contient les informations clés nécessaires au SE,
	- o Plusieurs noms de fichiers peuvent être associés au même inode,
	- o Un inode est associé à exactement un seul fichier,
	- o Un fichier est contrôlé par exactement un seul inode.

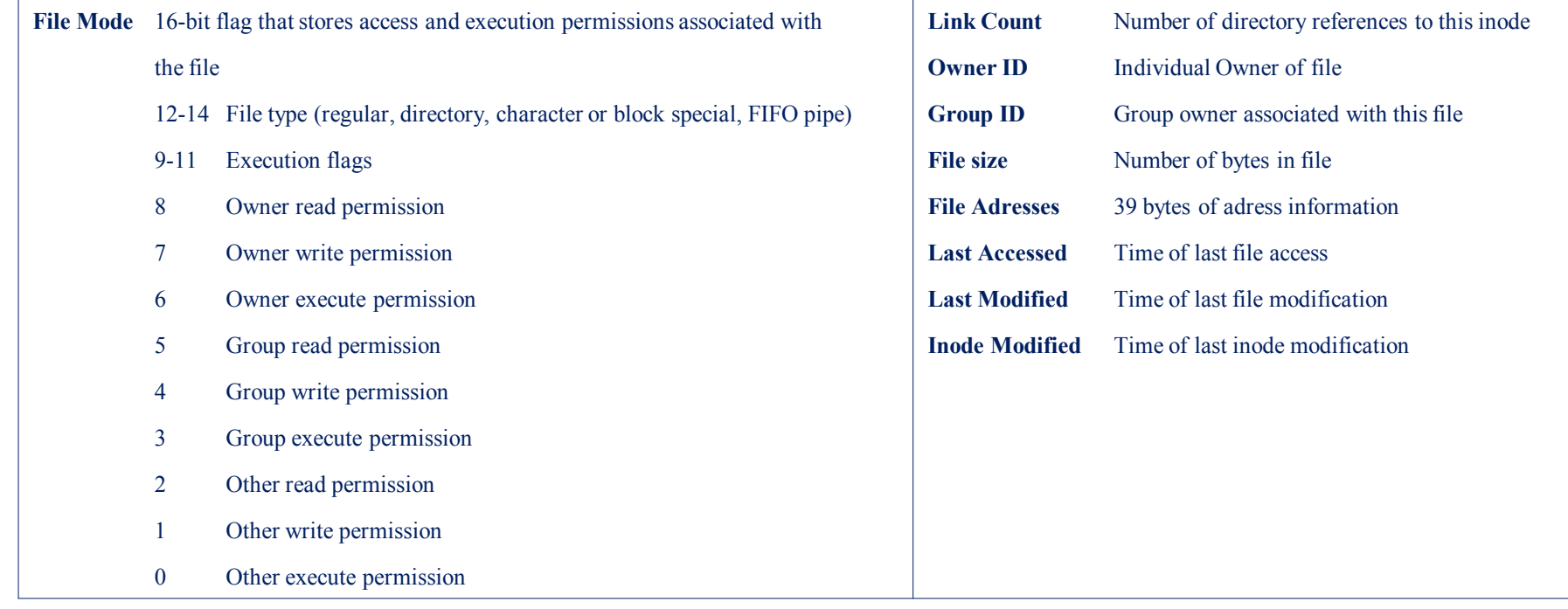

#### Information in a UNIX Disk-Resident Inode

# Les Liens Symboliques et Physiques

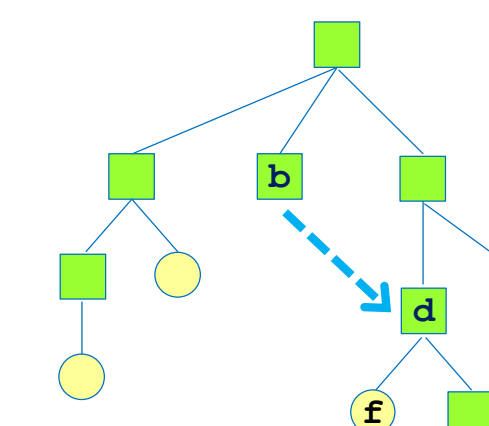

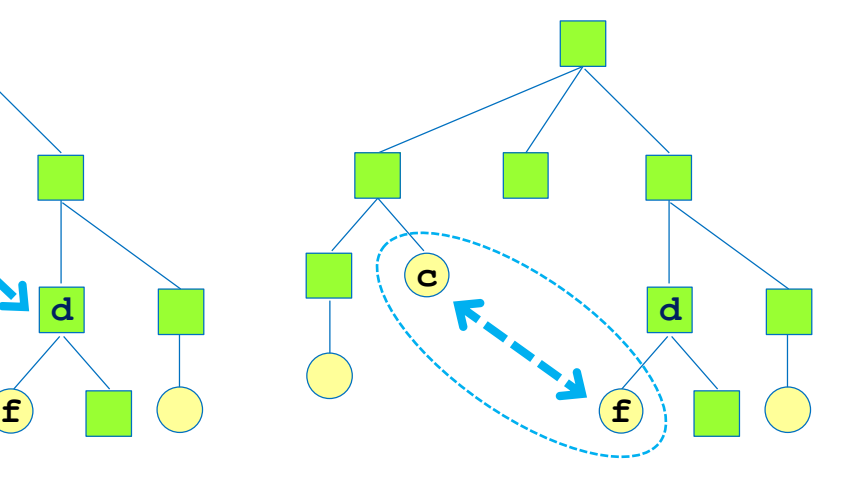

• Les liens symboliques (**a** et **b**)

 $$ ln -s f a$  $$ ln -s d b$ 

**a**

 $\bullet$ 

 $\bullet$ 

− objets contenant l'adresse du fichier ou répertoire qu'ils pointent. Constituent une sorte de redirection.

**d**

**f**

- Les liens physiques (**c**)
	- − correspondent à l'ajout d'un nom à l'objet pointé. Ils ne s'appliquent qu'aux fichiers et ne peuvent exister que dans le même système de fichiers.

```
$ ln f c
$ 1s -i112546556 -rw-rw-rw- 2 paul paul 2 sep 46 22:10 f
12546572 -rw-rw-rw- 1 paul paul 2 sep 92 22:12 d
12546602 lrwxrwxrwx 1 paul paul 2 sep 4 22:15 a->f
12546774 lrwxrwxrwx 1 paul paul 2 sep 4 22:17 b->d
12546556 -rwxrwxrwx 2 paul paul 2 sep 46 22:25 c
```
## Chemins Absolu et Relatif

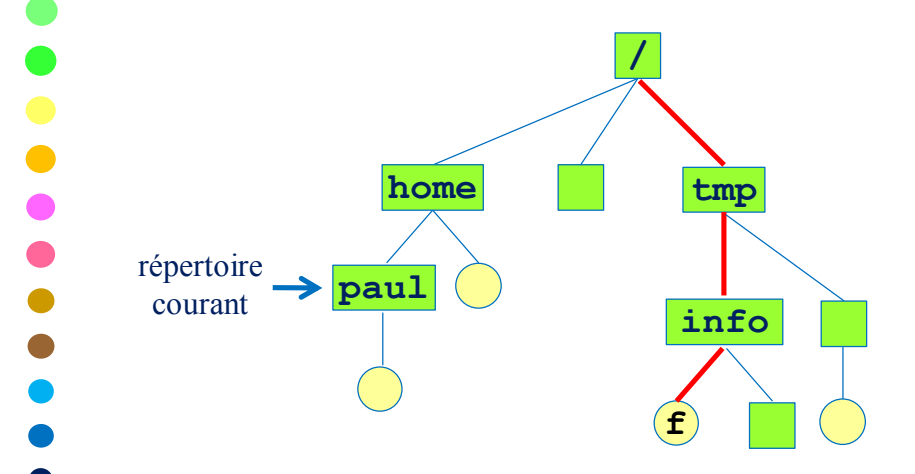

- Chemin absolu du fichier **f**
	- − chemin qui mène au fichier **f** à partir du sommet de l'arborescence, cad à partir de la racine. Chemin commençant donc toujours par "**/**".
	- − chemin toujours valide, quelque soit le répertoire courant.

#### /tmp/info/f

#### Remarque :

"." signifie "répertoire courant" et ".." signifie "répertoire parent" (pas d'ambiguïté car unique).

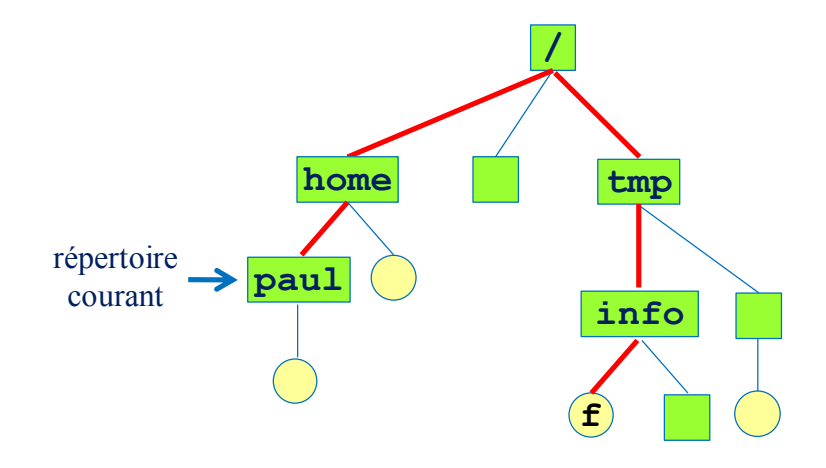

- Chemin relatif du fichier **f**
	- − chemin qui mène au fichier **f** à partir du répertoire courant.
	- − chemin qui change donc en fonction du répertoire courant.
	- ../../tmp/info/f ./../../tmp/info/f

# Les Droits sur les Fichiers et Répertoires

- Attributs d'un fichier
	- − l'UID de son propriétaire,
	- le GID de son groupe propriétaire,
	- − les droits pour les différentes catégories d'utilisateurs.
- Les catégories d'utilisateurs
	- − le propriétaire (*user*),
	- − les membres du groupe propriétaire (*group*),
	- − les autres (*other*), c'est à dire ceux qui ne sont ni propriétaire ni membres du groupe.
- Droits attribués pour chaque catégorie
	- − lecture (*read*, *r*),
	- − écriture (*write*, *w*),
	- − exécution (*execute*, *x*).
	- Le symbole "**-**" indique l'absence de droit. Les droits sont donnés dans l'ordre **rwx** pour chaque catégorie (*user*, *group*, *other*).

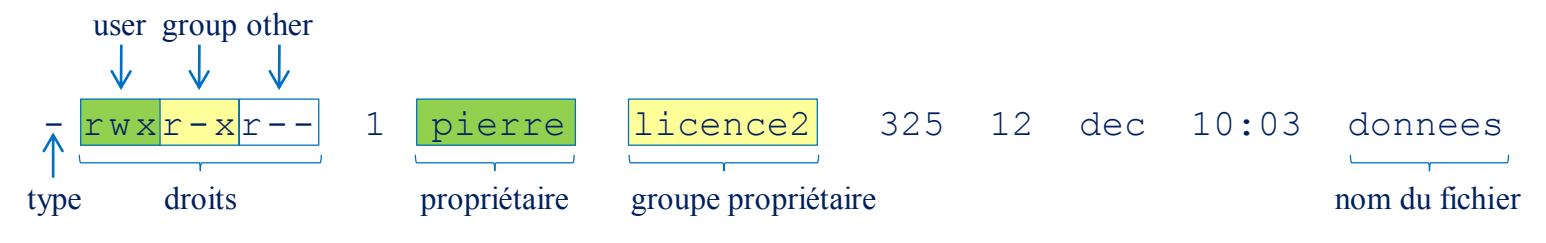

### Interprétation des Droits

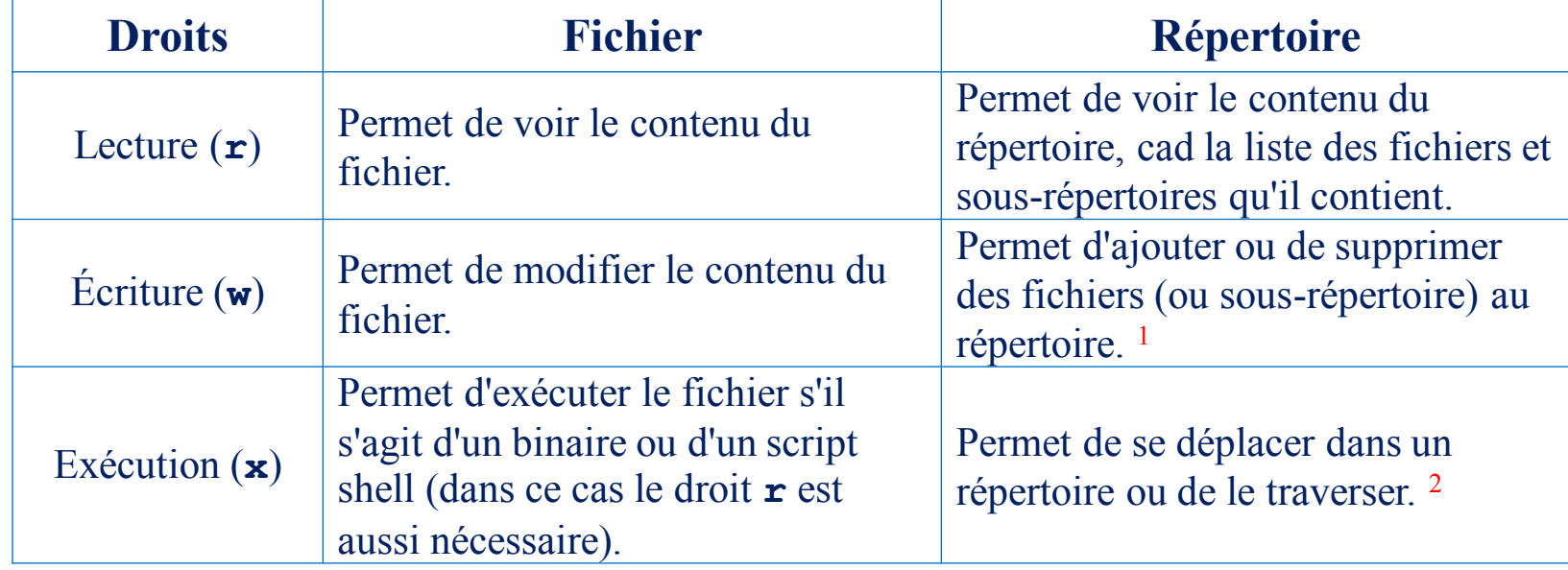

<sup>1</sup> un utilisateur ayant le droit w sur un répertoire pourra supprimer les fichiers qu'il contient même s'ils ne lui appartiennent pas. Utilisation du sticky-bit pour limiter cette suppression aux seuls propriétaires des fichiers ou du répertoire.

<sup>2</sup> afin d'atteindre un fichier quelconque, il faut que l'utilisateur ait les droits **x** sur tous les répertoires qu'il faut traverser pour l'atteindre.

## Test des Droits d'Accès

Chaque fois qu'un processus ouvre, crée ou supprime un fichier, le noyau procède aux tests suivants :

- 1. si ID user effectif (EUID) du processus est 0 (super user) l'accès est autorisé,
- 2. si ID user effectif (EUID) du processus est égal à ID propriétaire (UID) du fichier :
	- a. si le mode d'accès demandé est compatible aux droits attribués au propriétaire (*user*), l'accès est autorisé,
	- b. sinon l'accès est refusé,
- 3. si ID groupe effectif (EGID) du processus, ou l'un des IDs groupes supplémentaires du processus, est égal à ID groupe (GID) du fichier :
	- a. si le mode d'accès demandé est compatible aux droits attribués aux membres du groupe (*group*), l'accès est autorisé,
	- b. sinon l'accès est refusé,
- 4. si le mode d'accès demandé est compatible aux droits attribués aux autres utilisateurs (*other*), l'accès est autorisé, sinon l'accès est refusé.

Si un utilisateur est propriétaire d'un fichier, alors on lui applique uniquement les droits correspondant au propriétaire. Si ces derniers ne sont pas suffisants pour la tâche souhaitée, on ne regarde pas s'il a plus de droits dans les autres catégories.

### Les Droits d'Endossement

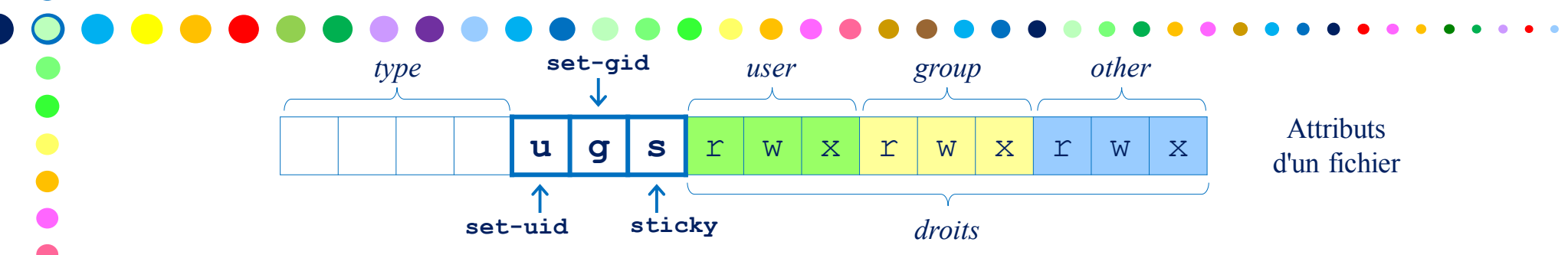

Les droits d'endossement permettent de changer l'identité d'un utilisateur lors de l'exécution d'un programme.

• Le *Set-UID* bit (*Set User ID bit*)

Appliqué à un exécutable, il permet à un utilisateur (ayant le droit) d'exécuter ce dernier avec l'identité de son propriétaire. Durant l'exécution, l'EUID du processus est égal au propriétaire de l'exécutable. L'EGID reste celui de l'utilisateur. Ce droit est représenté par un "**s**" en lieu et place du droit **x** de la catégorie *user*.

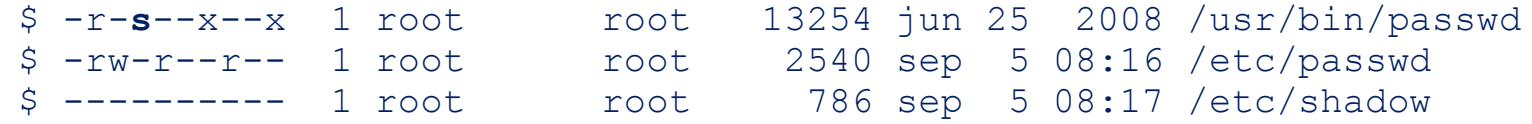

• Le *Set-GID* bit (*Set Group ID bit*)

Appliqué à un exécutable, il permet à un utilisateur (ayant le droit) d'exécuter ce dernier avec un identifiant de groupe égale à son groupe propriétaire. Durant l'exécution, l'EGID du processus est égal au groupe propriétaire de l'exécutable. L'EUID reste celui de l'utilisateur. Ce droit est représenté par un "**s**" en lieu et place du droit **x** de la catégorie *group*.

\$ -rwx--**s**--x 1 root root 12184 jun 25 2008 /usr/local/bin/prog

## Les Droits d'Endossement 2

Pour bénéficier du droit **s** (*Set-UID* ou *Set-GID* bit), il faut nécessairement avoir en même temps le droit **x** sur la catégorie correspondante.

Affichage, avec la commande  $\text{ls} -1$ , d'un exécutable selon les droits positionnés :

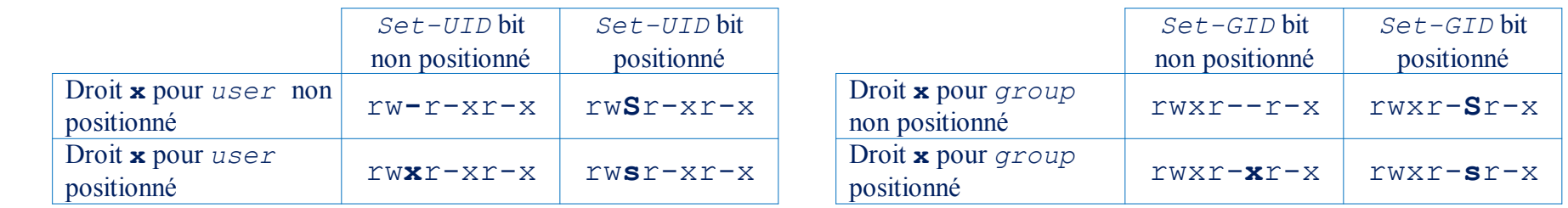

Le *Set-GID* bit appliqué à un fichier non exécutable

Lorsque le Set-GID bit est appliqué à un fichier ordinaire (données), cela indique aux système que le verrouillage éventuel du fichier doit être de type impératif et non pas consultatif.

Le *Set-GID* bit appliqué à un répertoire

Le système BSD a défini un nouveau rôle au set-GID bit lorsqu'il est appliqué à un répertoire (repris par

Linux). Dans ce cas, les fichiers qui y sont créés appartiennent au groupe propriétaire du répertoire, et non

à celui de l'utilisateur.

# Le sticky bit

A l'origine, le *sticky* bit était appliqué à un exécutable, et il servait à maintenir ce dernier en mémoire de façon à accélérer ses exécutions ultérieures. Fonctionnement délaissé depuis.

• Le *sticky* bit appliqué à un répertoire

 $\begin{array}{c} \bullet \\ \bullet \\ \bullet \end{array}$ 

 $\bullet$  $\bullet$  $\bullet$  Lorsqu'il est appliqué à un répertoire, le *sticky* bit permet de contrôler la suppression des fichiers qu'il contient, en limitant cette action au propriétaire du fichier.

Souvent appliqué aux répertoires publics, tel le répertoire /tmp, où tout le monde peut écrire (créer/déposer/supprimer des fichiers) mais chacun ne pouvant supprimer que ses propres fichiers. Lorsqu'il est appliqué, le *sticky* bit est représenté par un "**t**" en lieu et place du droit **x** de la catégorie *other*.

```
$ 1s -1d /tmpdrwxrwxrwx 2 root root 5236 apr 15 21:15 /tmp
$ 1s -1 /tmp-rw-r—r-- 1 paul paul 128 sep 2 22:18 /donnees
             /* tout le monde peut supprimer le fichier donnees contenu dans /tmp */
$ 1s -1d /tmpdrwxrwxrwt 2 root root 5236 apr 15 21:15 /tmp
$ 1s -1 /tmp-rw-r—r-- 1 paul paul 128 sep 2 22:18 /donnees
             /* seuls paul (propriétaire du fichier) et root (propriétaire du répertoire) peuvent supprimer le
                     fichier donnees contenu dans /tmp */
```
### Gestion des Droits

La modification des droits se fait par la commande chmod –options modes fichier

• Notation symbolique

#### • Notation octale

\$ chmod 755 prog

\$ chmod 4755 prog

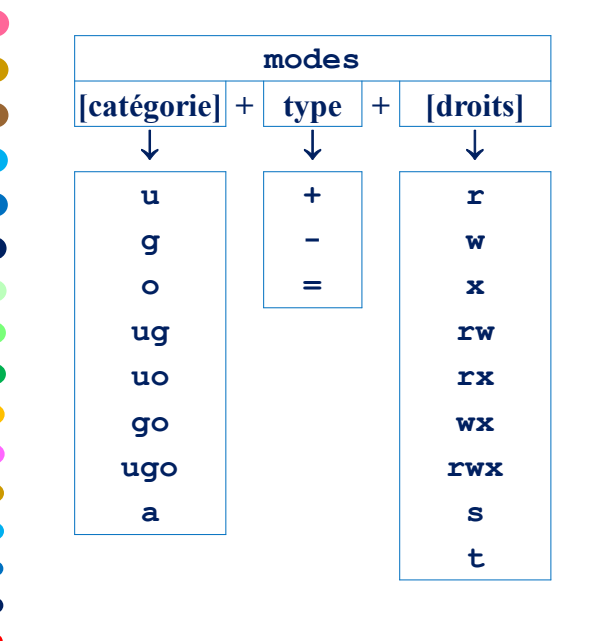

**modes Base octale Base binaire Droits**  $\downarrow$   $\downarrow$   $\downarrow$  $\begin{array}{|c|c|c|c|}\n\hline\n0 & \rightarrow & 000\n\end{array}$  $1 \rightarrow 001 \rightarrow -x$ 2  $\rightarrow$  010  $\rightarrow$  -w- $3 \rightarrow 011 \rightarrow -wx$  $\begin{array}{|c|c|c|c|c|}\n\hline\n4 & \rightarrow & 100 & \rightarrow & r--\n\end{array}$  $\begin{array}{|c|c|c|c|c|}\n5 & \rightarrow & 101 & \rightarrow & r-x\n\end{array}$  $6 \rightarrow 110 \rightarrow r$ **7**  $\rightarrow$  111  $\rightarrow$  rwx

\$ chmod –R 644 Exercices

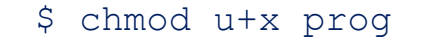

- \$ chmod ug+w,o-w fichier
- \$ chmod –R go-w Exercices
- \$ chmod +x prog
- \$ chmod o= test

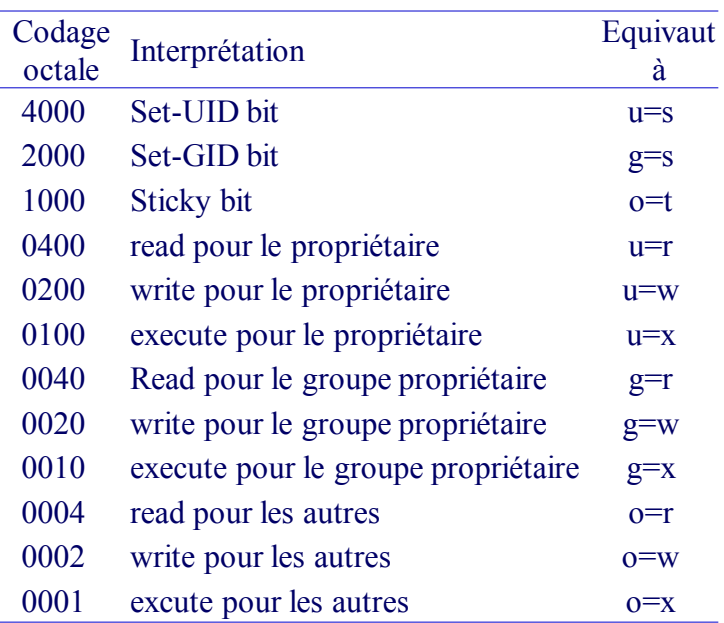

La notation octale modifie toujours les 3 catégories d'utilisateurs en même temps.

#### $$$  umask 027  $$$  umask u=rwx, q=rx, o=  $$$  umask  $$$  umask 027 027 Les droits finalement affectés au fichier ou répertoire nouvellement créé sont définis par : droits affectés = (droits souhaités) &  $\sim$  (masque de filtrage) r w x r w x r w x 1 1 1 1 1 1 1 1 1  $\&$  1 1 1 1 0 1 0 0 0  $\begin{array}{ccccccccccccccccc} \bot & \bot & \bot & \bot & \bot & \bot \end{array}$ 1 1 1 1 0 1 0 0 0 r w x r - x - - - 0 2 7  $\begin{array}{ccc}\n\swarrow & \downarrow & \searrow\n\end{array}$ 0 0 0 0 1 0 1 1 masque octal masque binaire droits souhaités droits affectés ~masque binaire r w x r w x r w x 1 1 1 1 1 1 1 1 1 1 1 1 1  $0 0 0 1 0 1$ l 1 1 1 1 1 1 1 0 1 0 0 0 w x r droits souhaités droits affectés masque binaire

les droits souhaités pour ce fichier ou répertoire.

Lorsqu'un fichier ou un répertoire est créé par un processus, ce dernier spécifie quels seront

Au cours d'une session, il existe un filtre qui mémorise les droits devant être interdits, pour chaque catégorie d'utilisateurs, lors de la création d'un fichier ou répertoire.

Ce filtre est donné, et peut être modifié, par la commande umask :

```
umask –options mode
$ umask \sim $ umask -S
022 u=rwx, q=rx, o=rx
```
## Gestion des Droits par Défaut

Commandes de Base sur les Fichiers et Répertoires **Action Fichier Répertoire** Afficher le contenu cat ou more ls Copier cp –R ou cp –r Changer le nom mv mv mv mv Se déplacer dans contractes de la contracte de la contracte de la contracte de la contracte de la contracte de Créer mkdir Détruire rm rmdir ou rm -r Déplacer mv mv Afficher le répertoire courant pwd

Remarque : le système UNIX ne prévoit aucune commande de création de fichier. Cependant, il est possible de le faire en détournant certaines commandes de leur fonction initiale. Ainsi, les deux commandes suivantes créent le fichier donnees.txt :

\$ cp /dev/null donnees.txt

\$ touch donnees.txt

### Autres Commandes

 $\bullet$   $\circ$ 

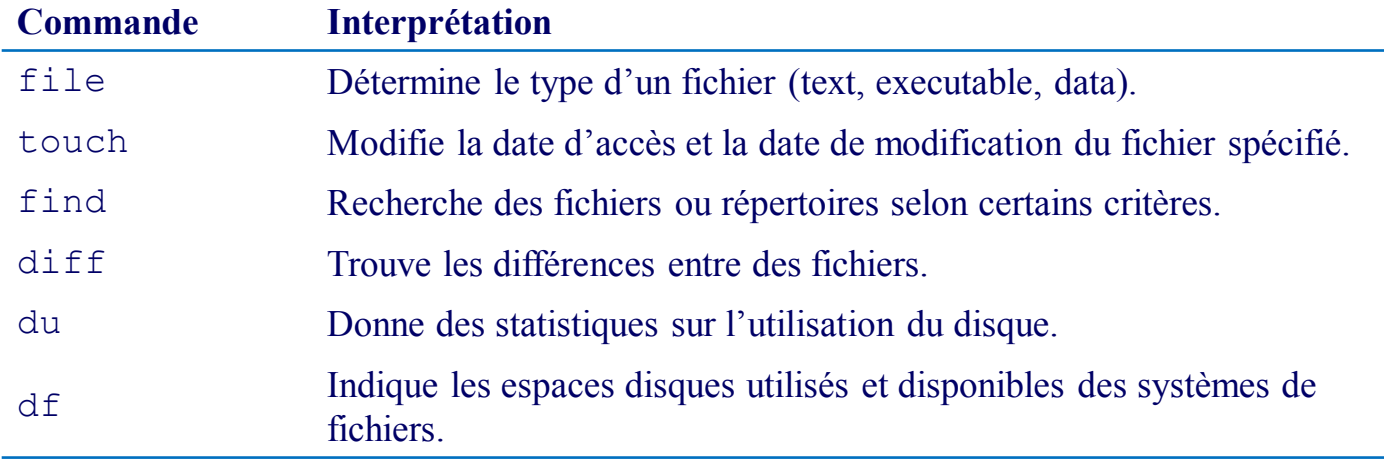

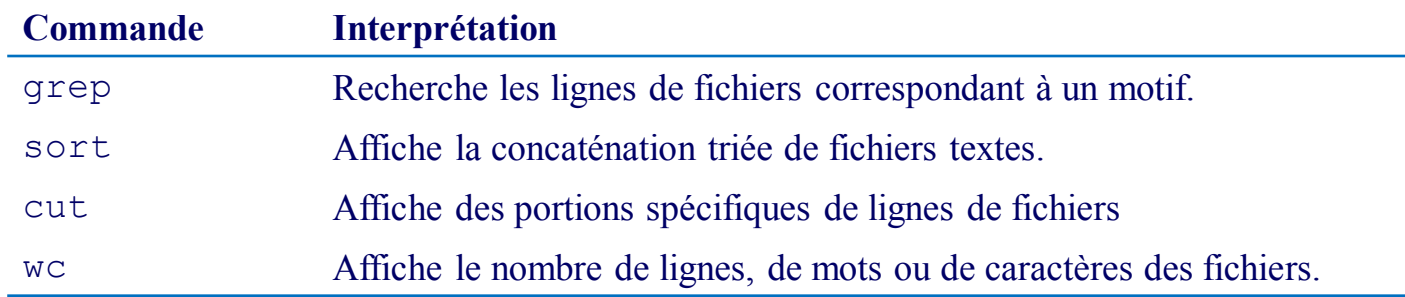

#### Les Entrée/Sorties Standards

Lorsqu'un processus est créé, trois fichiers spéciaux sont ouverts automatiquement :

- Entrée standard (stdin) : représentée par le descripteur **0**, fait référence par défaut au clavier
- Sortie standard (stdout) : représentée par le descripteur **1**, fait référence par défaut à l'écran
- Sortie d'erreurs standard (stderr) : représentée par le descripteur **2**, fait référence par défaut à l'écran

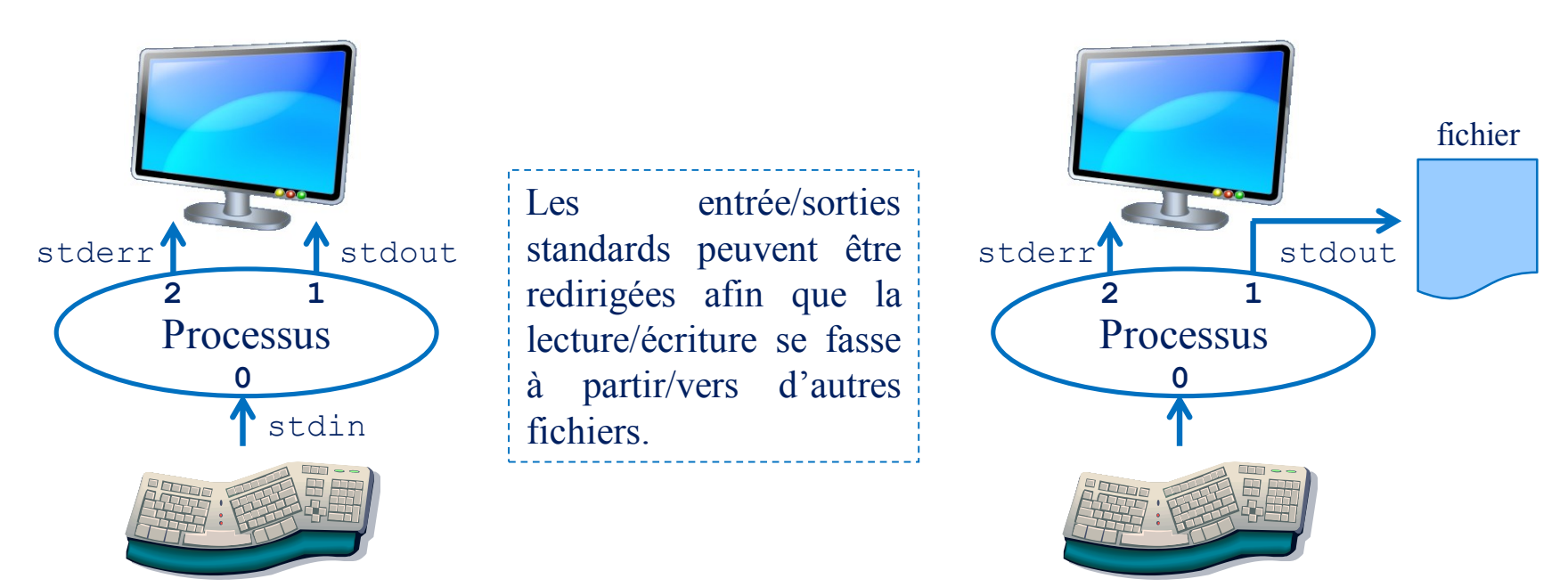

### Les Redirections

 $\bullet$  0

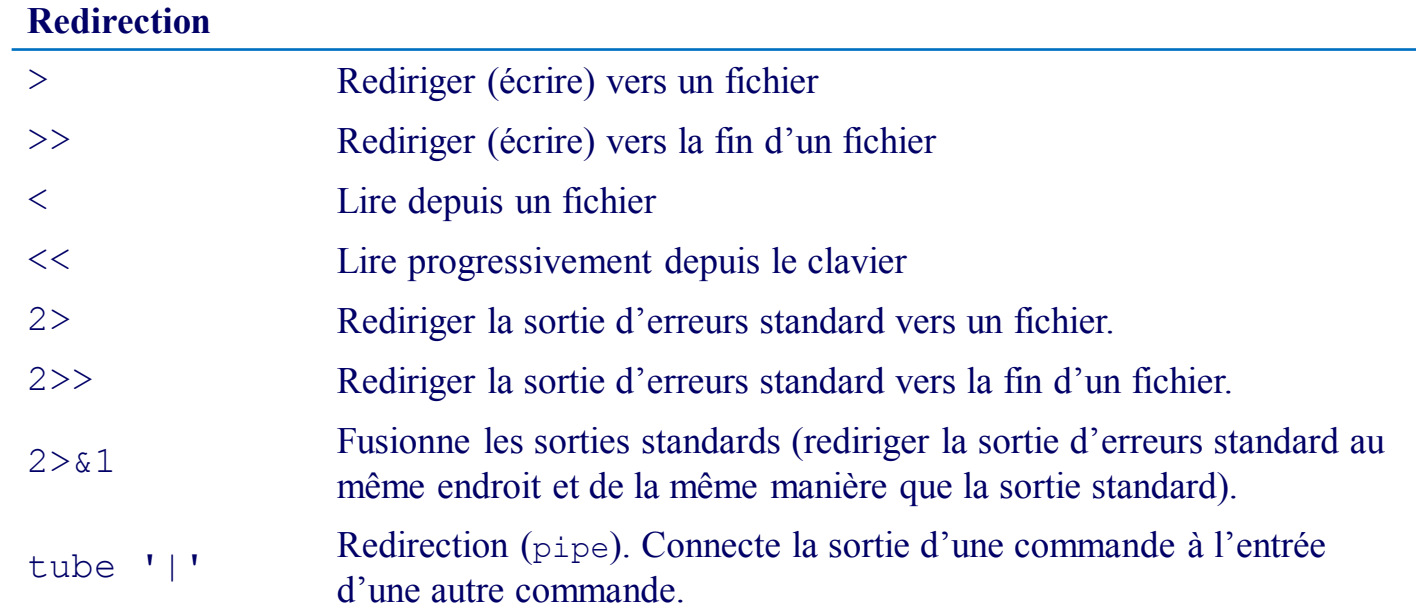

### Exemples de Redirections

Problème : compter le nombre de mots uniques dans un fichier.

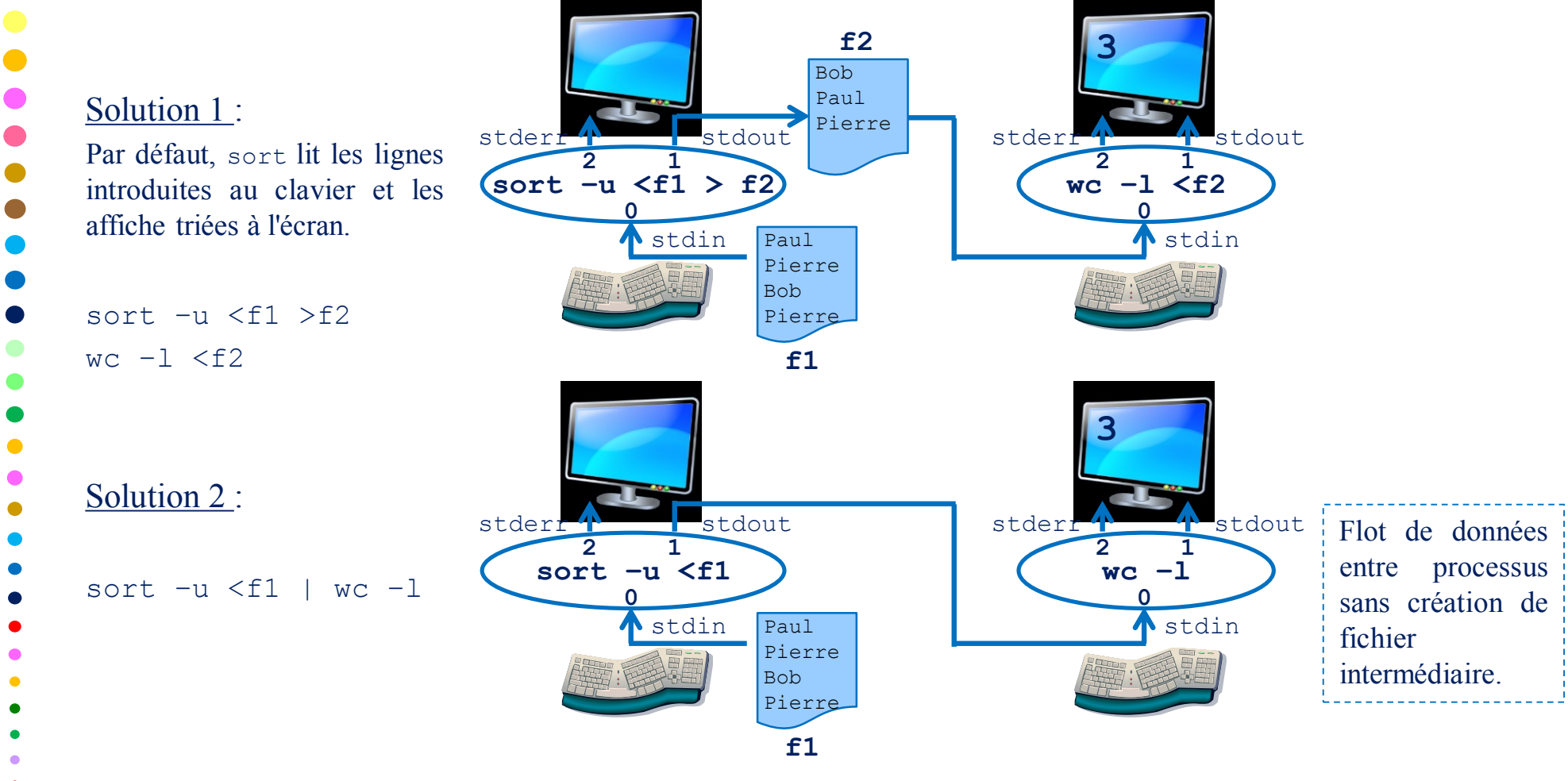

# Les Expressions Régulières

- Une expression régulière (Regular Expression ) décrit un motif qui sert à identifier une chaîne de caractères répondant à un certain critère.
- Les expressions régulières sont couramment utilisées dans les systèmes d'exploitation pour :
	- − la recherche de fichiers dans une arborescence,
	- − la recherche et la modification de sous-chaines de caractères dans des fichiers.
- De nombreux utilitaires (appelés filtres) utilisent les expressions régulières pour accomplir leur tâche, parmi eux grep, sed, awk …

#### Exemples

\$ ls \*.jpg /\* liste tous les fichiers du répertoire courant ayant pour extension ".jpg"  $*$ / \$ grep 'sys[0-9]' donnees /\* affiche toutes les lignes du fichier donnees contenant la souschaine "sys" suivie d'un chiffre \*/

#### Les Métacaractères

Les métacaractères sont des caractères spéciaux qui servent d'opérateurs aux expressions régulières.

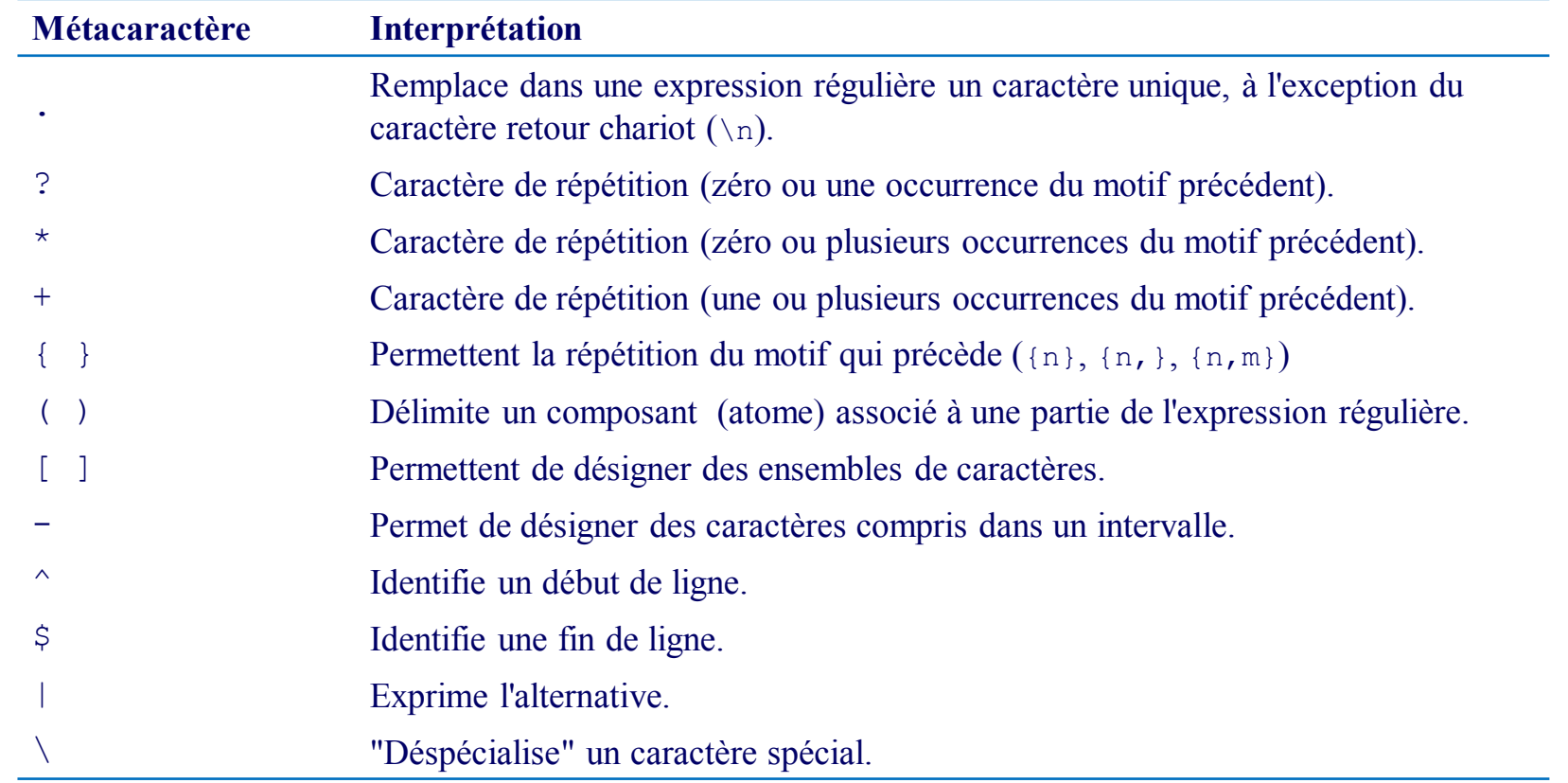

# Exemples d'Expressions Régulières

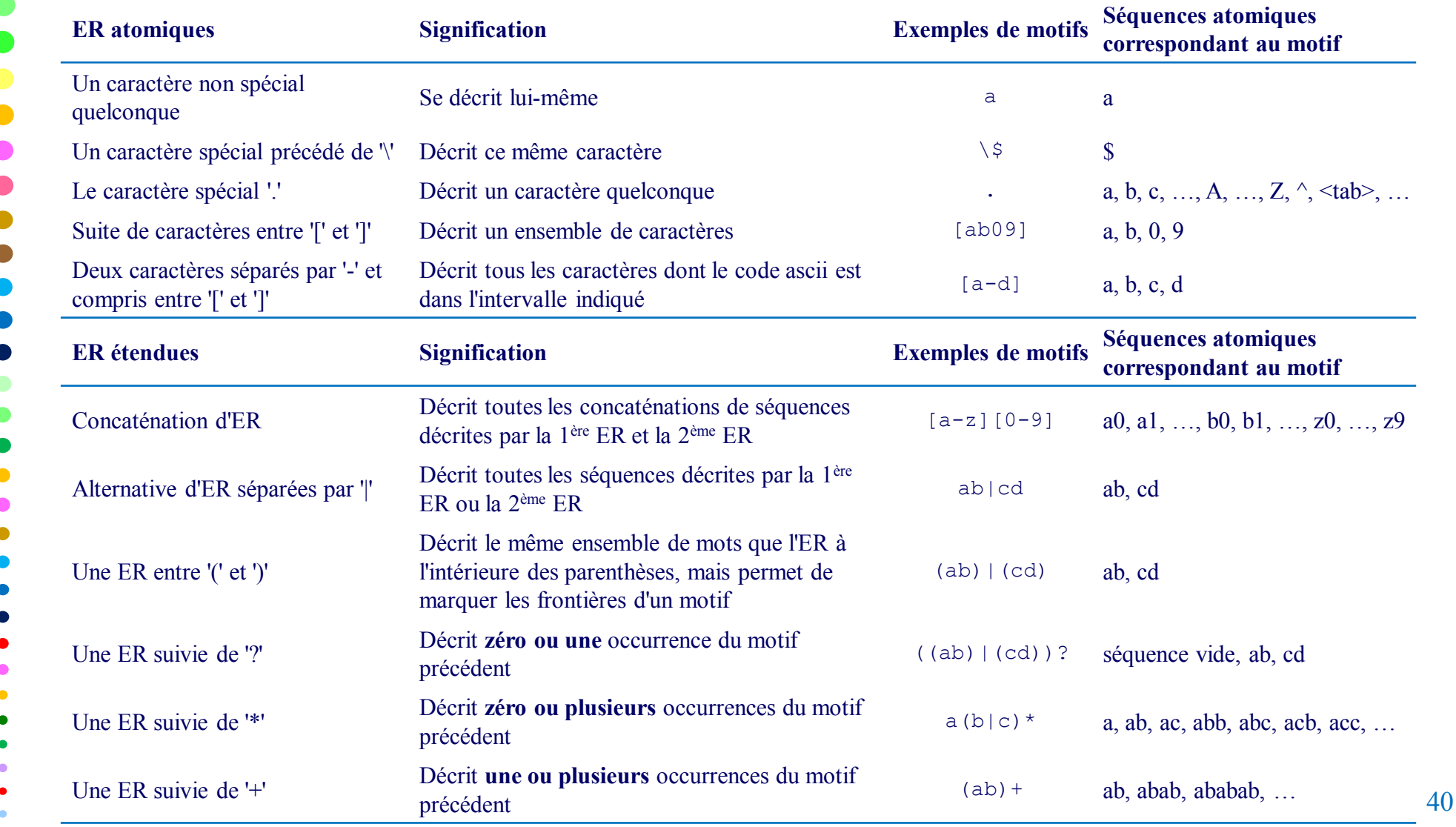

## Exemples d'Expressions Régulières suite

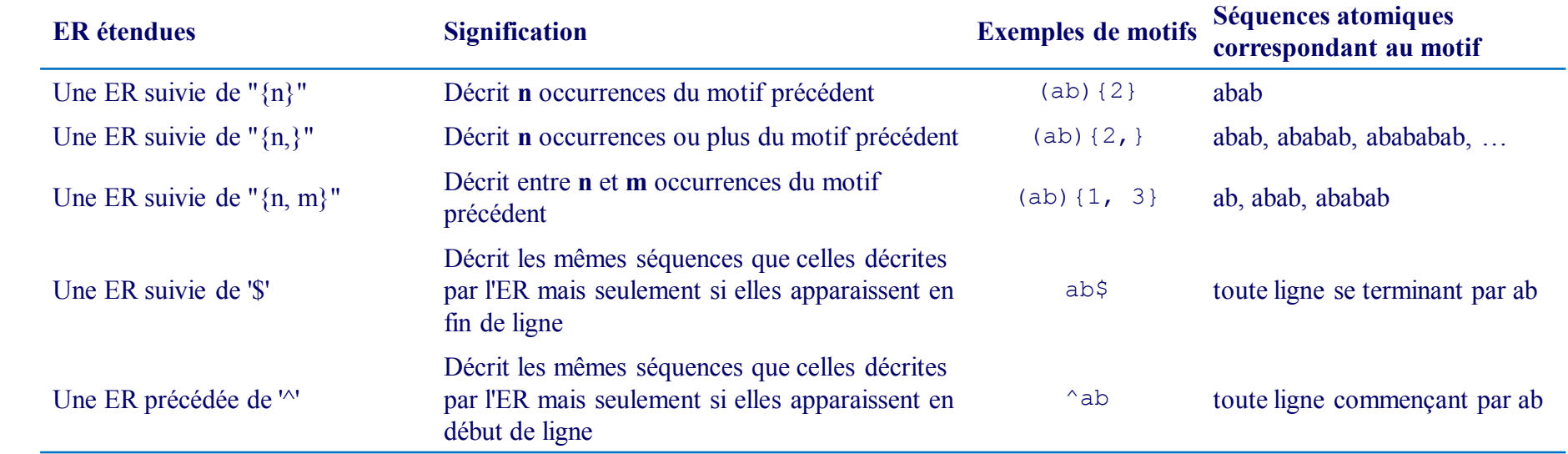

# Bibliographie

- Unix & Linux, Utilisation et administration Jean-Michel Léry, Pearson Education
- The magic garden explained, The internals of Unix System V Release 4 Berny Goodheart & James Cox - Prentice Hall
- Operating Systems, Internals and Design Principles, Willam Stallings - Printice Hall
- Principes des Systèmes d'Exploitation, A. Silberschatz, P.B. Galvin, G. Gagne - Vuibert
- Introduction aux Système Unix, Support de cours, Eric Gressier - CNAM-CEDRIC